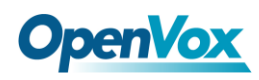

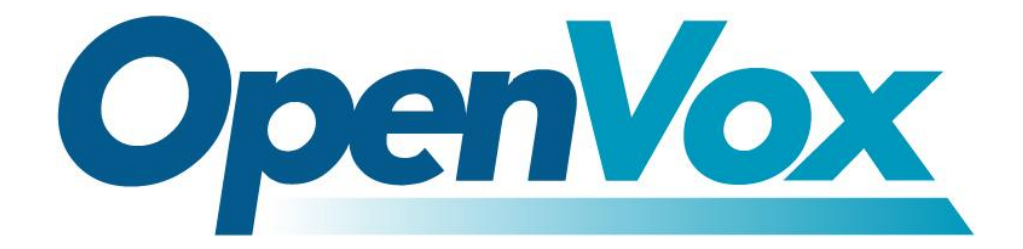

# **OpenVox Communication Co.Ltd**

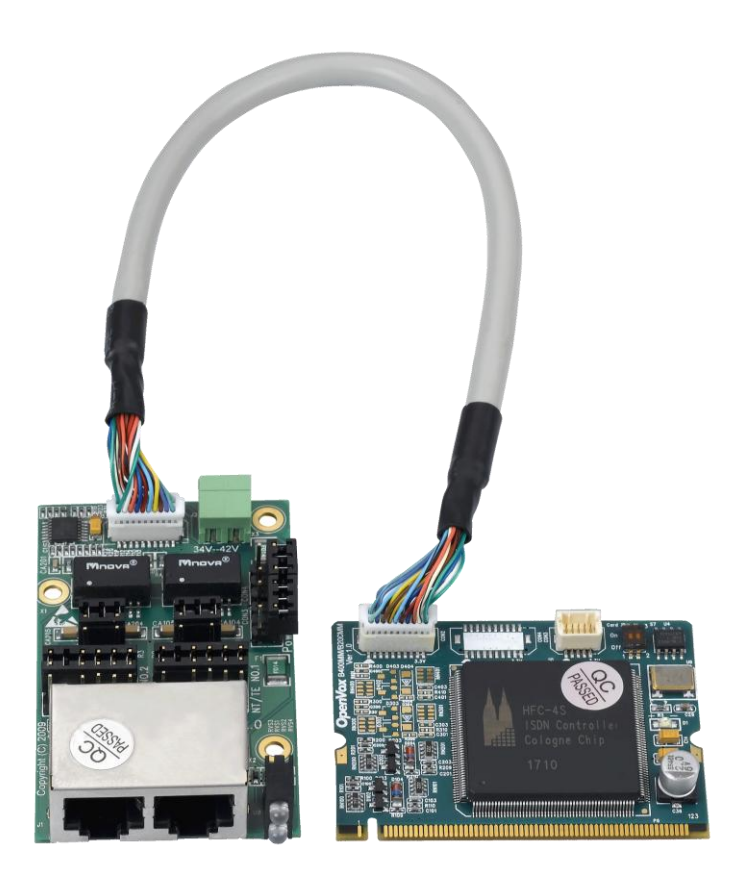

# **B200M on DAHDI User Manual**

Version: 2.2

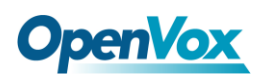

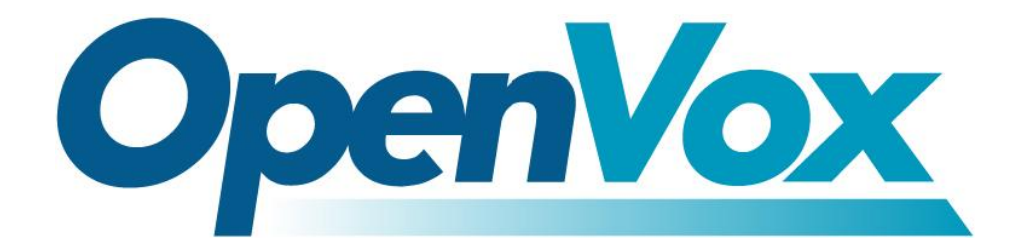

# **OpenVox Communication Co.Ltd**

*OpenVox-Best Cost Effective Asterisk Cards*

Address: F/3, Building No.127, Jindi Industrial Zone, Shazui Road, Futian District, Shenzhen, Guangdong 518048, China Tel:+86-755-82535461, 82535095, 82535362, Fax:+86-755-83823074 Business Contact: sales@OpenVox.com.cn Technical Support[: support@OpenVox.com.cn](mailto:support@openvox.com.cn)

> Business Hours: 09:00-18:00(GMT+8) from Monday to Friday URL: www.OpenVox.cn

*Thank You for Choosing OpenVox Products!*

OpenVox Communication Co. LTD. URL: www.openvox.cn 1

 $\overline{1}$ 

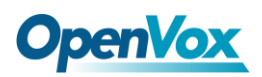

### **Copyright**

Copyright© 2011 OpenVox Inc. All rights reserved. No part of this document may be reproduced without prior written permission.

## **Confidentiality**

Information contained herein is of a highly sensitive nature and is confidential and proprietary to OpenVox Inc. No part may be distributed, reproduced or disclosed orally or in written form to any party other than the direct recipients without the express written consent of OpenVox Inc.

#### **Disclaimer**

OpenVox Inc. reserves the right to modify the design, characteristics, and products at any time without notification or obligation and shall not be held liable for any error or damage of any kind resulting from the use of this document.

OpenVox has made every effort to ensure that the information contained in this document is accurate and complete; however, the contents of this document are subject to revision without notice. Please contact OpenVox to ensure you have the latest version of this document.

#### **Trademarks**

All other trademarks mentioned in this document are the property of their respective owners.

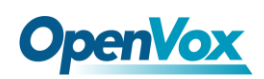

# **Contents**

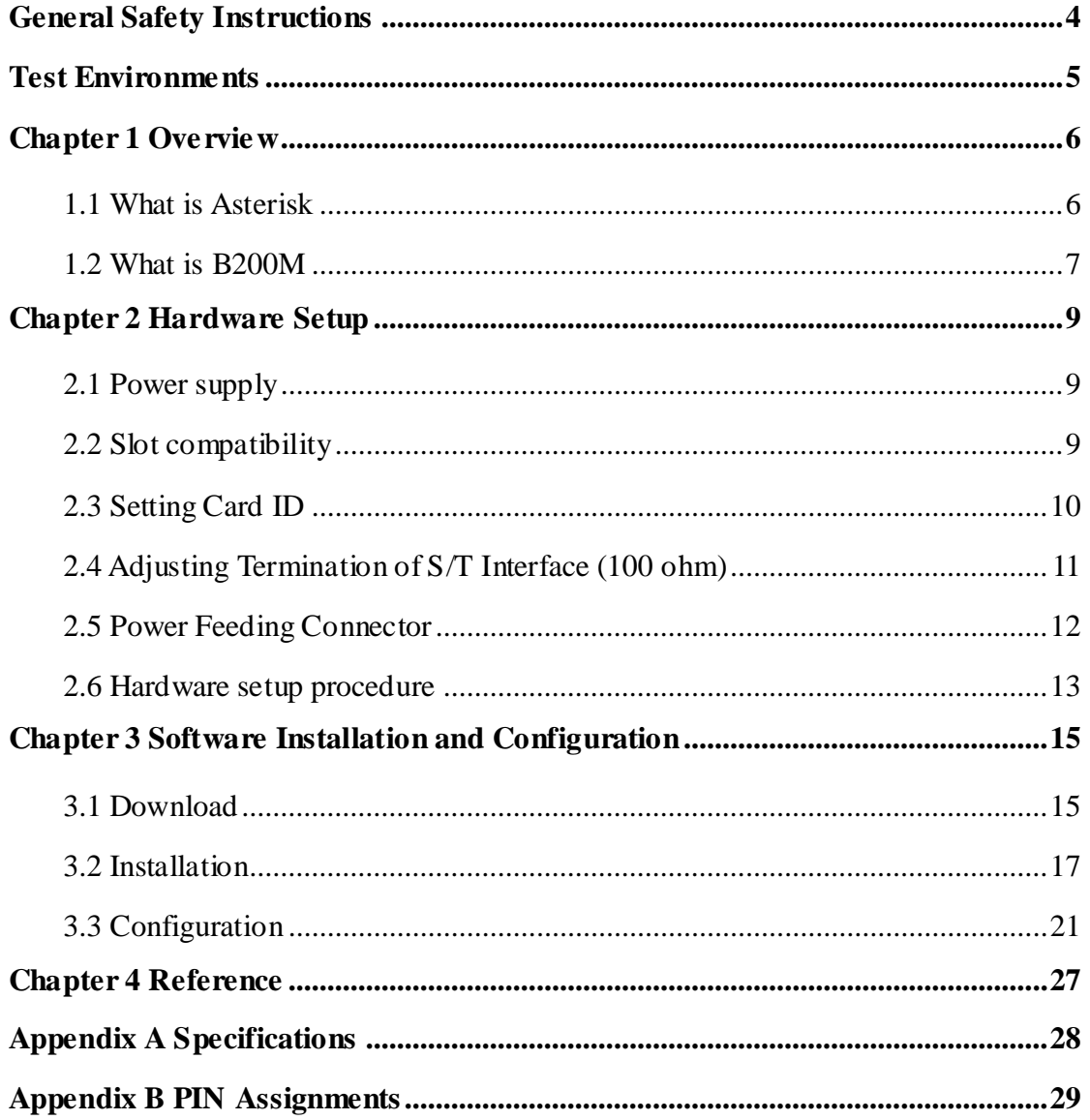

 $\overline{\mathbf{3}}$ 

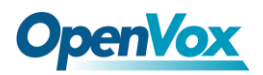

#### <span id="page-4-0"></span>**General Safety Instructions**

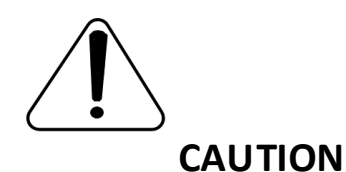

- **1.** The computers that have B200M card installed must comply with the country's specific safety regulations.
- **2.** Only service personnel should install B200M card.
- **3.** Before you install B200M card, please unplug the power cord from the computer and remove the cover from your PC.
- **4.** For avoiding personal injuries and damage to your computer and B200M card, make sure bracket of the card is secured to the PC 's chassis ground by fastening the card with screws.
- **5.** Electrical Surges, ESD are very destructive to the equipment. To avoid it, make sure there is a low impedance discharge path from your computer to chassis ground.
- **6.** To reduce the risk of damage or injury, please follow all steps or procedures as instructed.

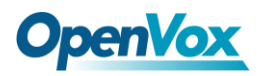

# <span id="page-5-0"></span>**Test Environments**

CentOS-5.6

Kernel version: 2.6.18-238.12.1.el5

DAHDI: dahdi-linux-complete-current

Asterisk: 1.8.5.0

Libpri: 1.4.11.5

Hardware: OpenVox B200M

## <span id="page-6-0"></span>**Chapter 1 Overview**

## <span id="page-6-1"></span>**1.1 What is Asterisk**

The Definition of Asterisk is described as follows:

Asterisk is a complete PBX in software. It runs on Linux, BSD, Windows (emulated) and provides all of the features you would expect from a PBX and more. Asterisk does voice over IP in four protocols, and can interoperate with almost all standard-based telephony equipments using relatively cost-effective hardware. Asterisk provides Voicemail services with Directory, Call Conferencing, Interactive Voice Response, and Call Queuing. It supports three-way calling, caller ID services, ADSI, IAX, SIP, H323 (as both client and gateway), MGCP (call manager only) and SCCP/Skinny (voip-info.org).

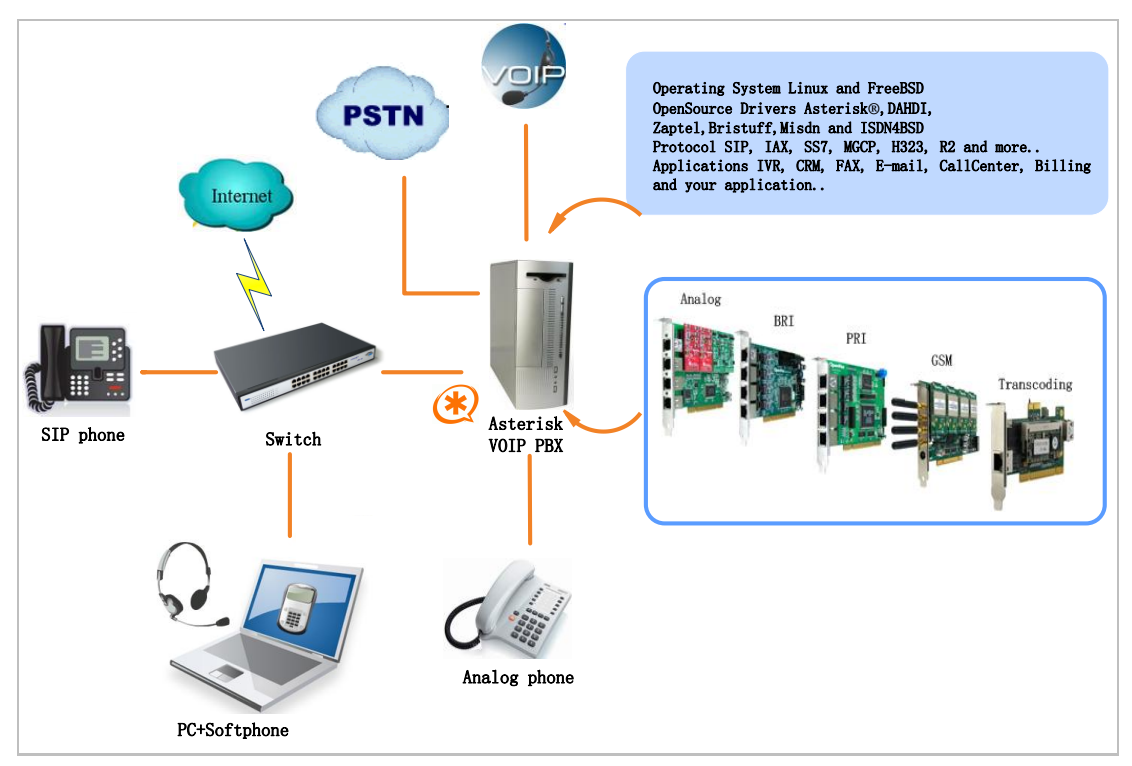

**Figure 1 Topology**

## <span id="page-7-0"></span>**1.2 What is B200M**

OpenVox B200M is a Mini PCI type III BRI card which supports 2 BRI S/T interface. All 2 BRI ports can be configured for TE or NT mode individually by jumpers. This port configuration is detected by the driver automatically.

The B200M consists of two parts: the B200MM and the B200MS. The B200MM connects Mini PCI slot while the B200MS provides S/T BRI interface connection.B200M S/T BRI interface card delivers great voice quality in the telephony systems. It can provide 4 simultaneous voices calls over 2 ISDN BRI line, turns your legacy ISDN BRI equipments into powerful Voice over IP devices and provides a soft migration path from ISDN technology to the new Voice over IP world. B200M is designed for building Open Source systems based on Asterisk such as ISDN PBX and VoIP gateway. The B200M and drivers comply with fully GPLed for the Linux kernel bring powerful ISDN BRI connectivity to your Linux machine.

B200M works well with Asterisk®, Elastix®, FreeSWITCH™, PBX in a Flash, trixbox<sup>®</sup>, Yate<sup>™</sup> and IPPBX/IVR projects as well as other Open Source and proprietary PBX, Switch, IVR, and VoIP gateway applications.

 $\overline{1}$ 

a barat

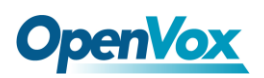

## **Target applications**

- > High Performance ISDN PC Cards
- > ISDN PABX for BRI
- $\triangleright$  VoIP Gateways
- $\triangleright$  ISDN LAN Routers for BRI
- > ISDN Least Cost Routers for BRI
- $\triangleright$  ISDN Test Equipment for BRI

### **Main features**

- $\triangleright$  Up to 2 ports of S/T interfaces
- $\triangleright$  Support Mini PCI type III
- $\geq 2$  RJ-45 interfaces on a single PCI bracket
- ITU-T I.430 and TBR 3 certified and S/T ISDN supporting TE/NT mode
- $\triangleright$  Design for low power systems
- $\triangleright$  DTMF detection on all B-channels
- $\triangleright$  Multiparty audio conferences bridge
- $\triangleright$  Each of the 2 ports can be independently configured for TE or NT mode
- $\triangleright$  RoHS compliant
- $\triangleright$  Certificates: CE, FCC, A-Tick
- $\triangleright$  trixbox <sup>TM</sup> Officially Certified
- Elastix® Officially Certified

 $\overline{\mathbf{8}}$ 

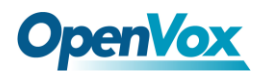

## <span id="page-9-0"></span>**Chapter 2 Hardware Setup**

There are some points should be paid attention to when setting up B200M.

## <span id="page-9-1"></span>**2.1 Power supply**

The board is powered by Mini PCI slot, which provides +3.3V,it works well on TE mode; but if you need to use NT mode, a power supply converter named PFM100 is necessary to apply together, which can be used for NT mode of B100M/B200M/B400M. More information about PFM100 please refer to **[HERE.](http://downloads.openvox.cn/pub/manuals/eng/PFM100_User_Manual.pdf)**

### <span id="page-9-2"></span>**2.2 Slot compatibility**

B200M is compatible with 32-bit 3.3V Mini PCI type III slot.

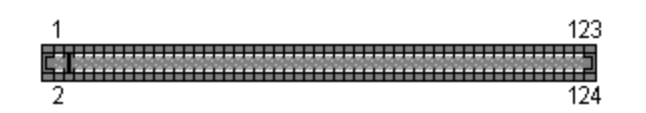

**Figure 2 124 pin Mini-PCI Type III (Amp 1318228-1) connector**

The Mini PCI specification uses a subset of the PCI signal set. Mini-PCI is a small form factor version of a PCI card. The Mini-PCI bus only uses 3.3 volts and the 32-bit PCI bus. Mini PCI type III slot is a 124-pin connector used with Type III Mini-PCI cards. The 124-Pin connector accepts a card edge and a board with fingers.

## <span id="page-10-0"></span>**2.3 Setting Card ID**

If want to install more than one card of B200M in a PC, you should take care of the card ID switch. The state of ON stands for "1"in binary, OFF represents "0", and Card ID is calculated by binary. For instance, the two switches should be all set to OFF if there is only one card, which means their corresponding binary value is "00" and the decimal number is "0". There two pieces of rules you must obey to set Card ID:

- $\triangleright$  The ID of the first card must be set to 0, and the second should be set to 1, and so forth.
- $\triangleright$  The first Card is a card that will be initialized (i.e. installing driver) firstly when the system boot up. At most cases, Linux will initialize PCI devices according to their slot order. The slot nearest to the CPU will be initialized firstly and the far end slot will be initialized at last. That is to say, the card which is nearest to the CPU ID should be set to 0 if there are more than one B200M on your machine.

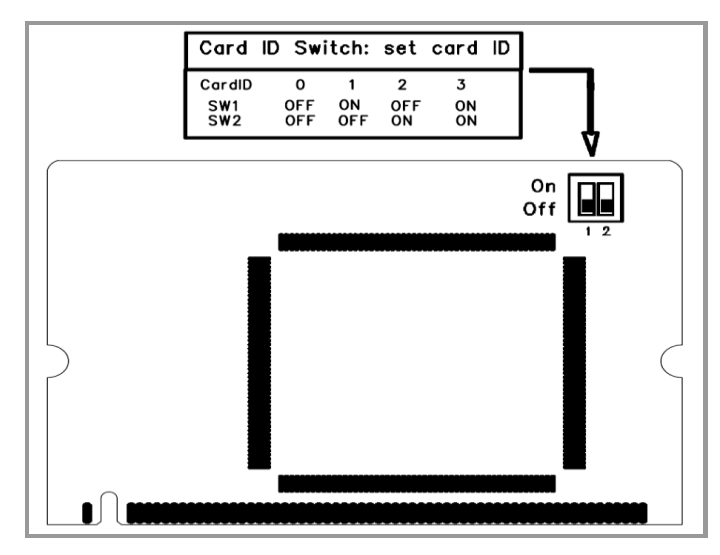

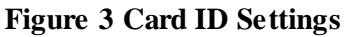

## <span id="page-11-0"></span>**2.4 Adjusting Termination of S/T Interface (100 ohm)**

You are able to set a port to NT or TE mode, please refer to figure 4 for visualized information.

- $\triangleright$  If a port works on NT mode, you should set jumper to CONNECT (ON).
- $\triangleright$  If a port works on TE mode, theoretically it should be set to OPEN (OFF), but it might connect to some non-standard ISDN terminal equipments that do not have terminal resistors, for such equipments, you should set it to CONNECT(ON).
- $\triangleright$  Use the connection cable to connect B400MM and B200MS. On the B200MM, there are two slots for RJ45 expansion board; the two slots are used to connect the slots on B200MS. The connection should be:

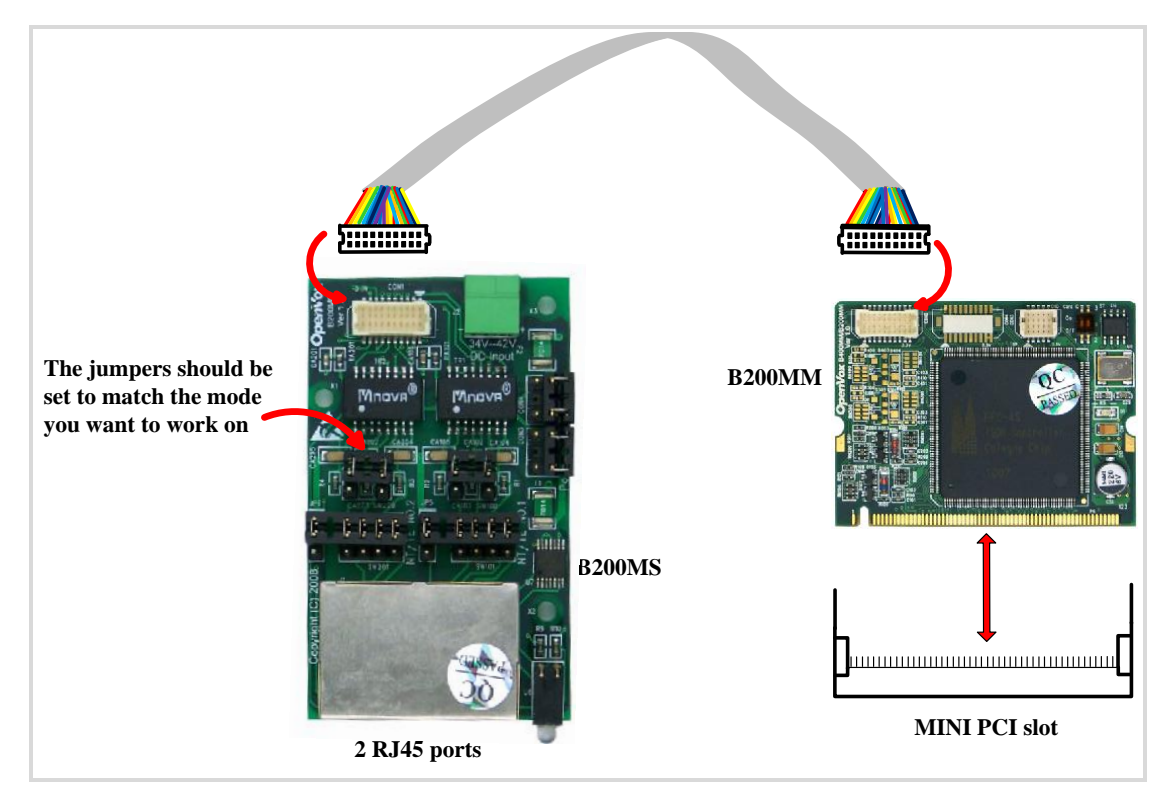

**Figure 4 Cable connector**

## <span id="page-12-0"></span>**2.5 Power Feeding Connector**

These jumpers control whether the card will feed power to the external

isdn terminal. User should adjust accordingly from the following:

- $\triangleright$  If the port works on TE mode, user MUST set the jumper to OPEN(OFF)
- $\triangleright$  If this port works on NT mode, and the ISDN terminal requires ISDN power supply, users should set the jumper to CONNECT (ON). And also need an accessory named PFM100, please refer to **[HERE](http://www.openvox.cn/en/products/accessories/pfm100.html)**. While ISDN terminal does not require ISDN power supply, users should set the jumper to OPEN (OFF).

<u>the sta</u>

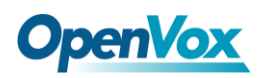

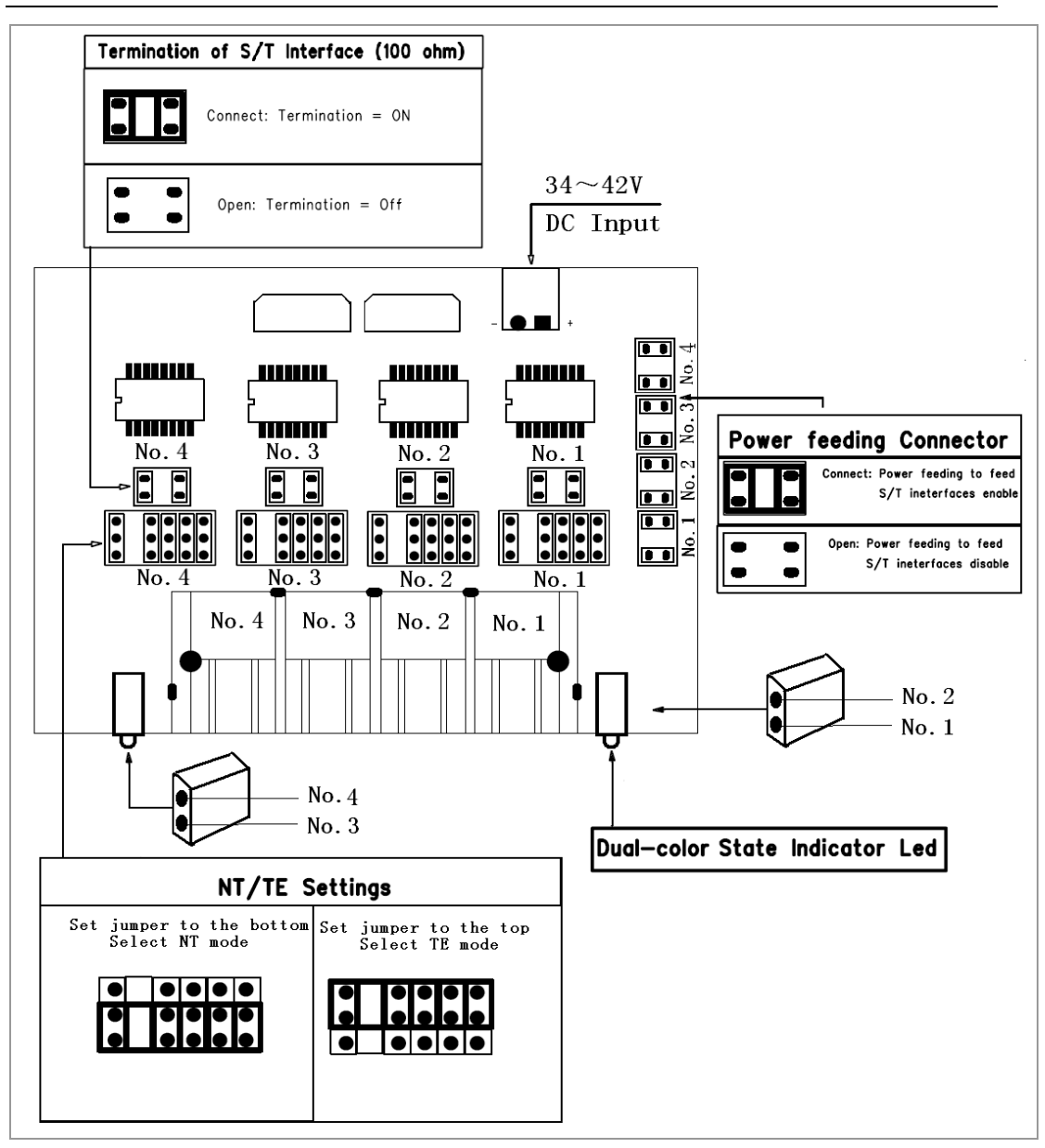

**Figure 5 Jumper Setting**

## <span id="page-13-0"></span>**2.6 Hardware setup procedure**

- $\triangleright$  Power off your PC, remember to unplug the AC power cable
- $\triangleright$  Set card ID as previously stated if there are more than one BRI card and set the jumpers on right.
- $\triangleright$  Insert B200M into a Mini PCI slot
- $\triangleright$  If needing providing power to external equipments, please refer

jumper setting section for the detail.

- $\triangleright$  Plug ISDN lines into RJ-45 interfaces which set as TE mode and ISDN phone lines into RJ-45 interface which set as NT mode
- $\triangleright$  Fix the board by screws
- $\triangleright$  Plug back the AC power cable, and power on PC

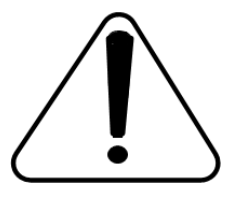

**Caution***:* During the above processes, an ESD wrist strap is needed. Once power is on, you must not attempt to install or take down the board. After hardware setup

appropriately, it is time to install software.

## <span id="page-15-0"></span>**Chapter 3 Software Installation and Configuration**

B200M supports DAHDI software driver on Linux. To make full use of B200M, you should download, compile, install and configure DAHDI, Libpri and Asterisk. Let's make specific versions for an example to state how to install software.

## <span id="page-15-1"></span>**3.1 Download**

DAHDI software packages are available on OpenVox official website or Digium. Some patches should be applied when the driver source is from Digium. Therefore, it is recommended that downloading the DAHDI driver package from OpenVox official website.

Gain DAHDI source package from OpenVox:

*[http://downloads.openvox.cn/pub/drivers/dahdi-linux-complete/openvox\\_](http://downloads.openvox.cn/pub/drivers/dahdi-linux-complete/openvox_dahdi-linux-complete-current.tar.gz) [dahdi-linux-complete-current.tar.gz](http://downloads.openvox.cn/pub/drivers/dahdi-linux-complete/openvox_dahdi-linux-complete-current.tar.gz)*

Get Libpri and Asterisk software packages from Digium official website: *[http://downloads.asterisk.org/pub/telephony/libpri/releases/libpri-1.4.11.](http://downloads.asterisk.org/pub/telephony/libpri/releases/libpri-1.4.11.5.tar.gz) [5.tar.gz](http://downloads.asterisk.org/pub/telephony/libpri/releases/libpri-1.4.11.5.tar.gz) [http://downloads.asterisk.org/pub/telephony/asterisk/releases/asterisk-1.8](http://downloads.asterisk.org/pub/telephony/asterisk/releases/asterisk-1.8.5.0.tar.gz)*

*[.5.0.tar.gz](http://downloads.asterisk.org/pub/telephony/asterisk/releases/asterisk-1.8.5.0.tar.gz)*

Execute the following commands under the directory of /usr/src/ in

a shekara

# **OpenVox**

generally to download and decompress these packages:

```
#_wget_http://downloads.asterisk.org/pub/telephon
y/libpri/releases/libpri-1.4.11.5.tar.gz
# tar -zxvf libpri-1.4.11.5.tar.gz
#_wget_http://downloads.openvox.cn/pub/drivers/da
hdi-linux-complete/openvox_dahdi-linux-complete-c
urrent.tar.gz
#_tar_-xvzf_openvox_dahdi-linux-complete-current.
tar.gz
#_wget_http://downloads.asterisk.org/pub/telephon
y/asterisk/releases/asterisk-1.8.5.0.tar.gz
# tar -zxvf asterisk-1.8.5.0.tar.gz
\triangleright If using Asterisk 1.8, it is not need to make any patches more.
```
 $\triangleright$  If using Asterisk 1.6, please modify the

file:asterisk-1.6.xx/channels/chan\_dahdi.c.

Please comment out the following line:

**/\*ast\_log(LOG\_WARNING, "How cool would it be if someone Implemented this mode!For now, sucks for you.(line %d)\n" , v->lineno);\*/**

Then add the following two lines after the above action:

OpenVox Communication Co. LTD. URL: www.openvox.cn 16

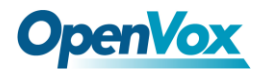

**confp->chan.sig = SIG\_BRI\_PTMP; confp->pri.nodetype = PRI\_NETWORK**

### <span id="page-17-0"></span>**3.2 Installation**

**1. Hardware detection**

**# lspci –vvvv**

Check the outcome and confirm your system has recognized B200M. If it has been recognized, "ISDN controller" will be displayed in the output information like that:

**02:09.0 ISDN controller: Cologne Chip Designs GmbH ISDN network Controller [HFC-4S] (rev 01) Subsystem: Cologne Chip Designs GmbH Device e884 Control: I/O+ Mem+ BusMaster- SpecCycle- MemWINV- VGASnoop- ParErr- Stepping- SERR+ FastB2B- DisINTx- Status: Cap+ 66MHz- UDF- FastB2B- ParErr- DEVSEL=medium >TAbort- <TAbort- <MAbort- >SERR- <PERR- INTx- Interrupt: pin A routed to IRQ 217 Region 0: I/O ports at dff0 [size=8] Region 1: Memory at feafb000 (32-bit, non-prefetchable) [size=4K] Capabilities: [40] Power Management version 2 Flags: PMEClk- DSI+ D1+ D2+ AuxCurrent=0mA PME(D0+,D1+,D2+,D3hot+,D3cold-) Status: D0 NoSoftRst- PME-Enable- DSel=0 DScale=0 PME+ Kernel driver in use: wcb4xxp Kernel modules: wcb4xxp**

**Figure 6 Hardware detection**

If B200M is not recognized by the system, you have to cut the server

power off, take out the card to clean the slot and insert it into the mini PCI slot again.

#### **2. Software installation**

Some dependencies are crucial. If any of them is absent, the software installation process would not go through successfully. Let's run **"**yum install XX**"** (XX stands for the dependency's name) to check the availability of dependencies.

- **# yum install bison**
- **# yum install bison-devel**
- **# yum install ncurses**
- **# yum install ncurses-devel**
- **# yum install zlib**
- **# yum install zlib-devel**
- **# yum install openssl**
- **# yum install openssl-devel**
- **# yum install gnutls-devel**
- **# yum install gcc**
- **# yum install gcc-c++**
- **# yum install libxml2**
- **# yum install libxml2-devel**

**OpenVox** 

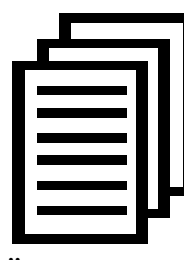

If there is no kernel-devel source in the system, users should run the following command to install the kernel-devel to peer current kernel:

**# yum install kernel-devel-`uname –r`**

While if there is no matched kernel-devel found, you should download matched RPM package to install it, or execute the following command to update to the latest and stable kernel version:

#### **# yum install kernel kernel-devel**

After installed, please reboot your machine to apply the new kernel and install the dependencies. If the dependency has been installed, system indicates that nothing to do which means you could go to next one directly. Otherwise, the system will keep on installing it.

Change to the directory of dahdi-linux-complete-XX (XX represents DAHDI version), then perform commands one by one to install DAHDI.

```
# cd /usr/src/dahdi-linux-complete-current
```
- **# make**
- **# make install**
- **# make config**

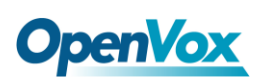

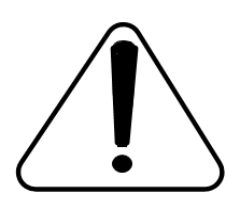

**Caution:** If there is something wrong after **"**make**"**, please refer to **[HERE](http://bbs.openvox.cn/viewthread.php?tid=1557&extra=page%3D1)**. In the url link, the moderator introduces you a method how to patch. After patching,

save your changes and exit. Then run **"**make**"** again, if successfully done, it is time for you to install Libpri and Asterisk.

Please execute those commands to install Libpri and Asterisk:

- **# cd libpri-1.4.11.5**
- **# make**
- **# make install**
- **# cd asterisk-1.8.5.0**
- **# ./configure**
- **# make**
- **# make install**
- **# make samples**

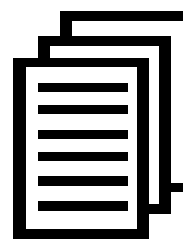

**"**make samples**"** will install the standard sample [configuration](http://www.voip-info.org/wiki/view/Asterisk+config+files) file in the directory /etc/asterisk. As a

freshman, you should perform **"**make samples**"**, that is

to say, it is unnecessary to perform **"**make samples**"** every time.

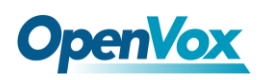

Because once performed, it will cover the old sample configuration files you have installed.

## <span id="page-21-0"></span>**3.3 Configuration**

### **1. Driver loading**

After compiling and installing DAHDI, Libpri and Asterisk, please load the driver by running commands:

**# modprobe dahdi # modprobe wcb4xxp # dahdi\_genconf # dahdi\_cfg -vvv**

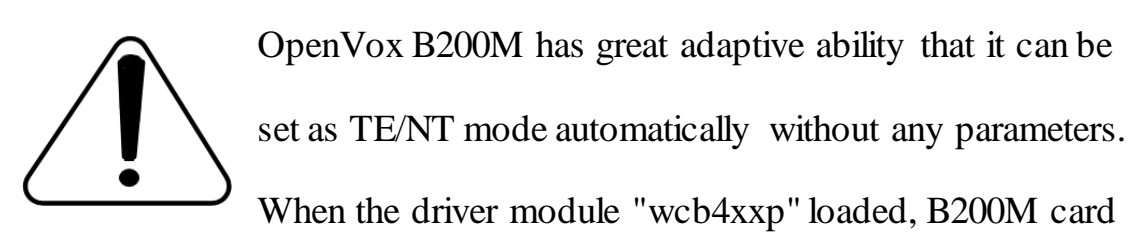

will be set as specific mode just depending on the hardware jumper settings. You can see the messages when execute a command below:

### **# dmesg|grep wcb4xxp**

# **DpenVox**

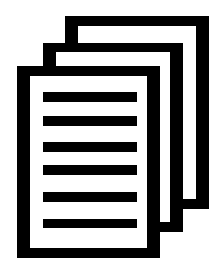

After running "modprobe dahdi" or "modprobe wcb4xxp", there is not any information displayed if loaded normally and successfully. **"**wcb4xxp**"** is the driver module name of B200M.

Isostinae handit jt dimagi grep websing<br>  $\mu$  (note)  $\mu$  and  $\mu$  and  $\mu$  and  $\mu$  and  $\mu$ <br>  $\mu$  and  $\sigma$  and  $\sigma$  and  $\sigma$  and  $\sigma$  and  $\sigma$  and  $\sigma$  and  $\sigma$  and  $\sigma$  and  $\sigma$  and  $\sigma$  and  $\sigma$  and  $\sigma$  and  $\sigma$  and If there is any error, please trace the cause. Until all errors are clear up, you could execute "dahdi\_genconf" again, and then go to the next step. By running "dahdi\_genconf", it will generate /etc/dahdi/system.conf and etc/asterisk/dahdi-channels.conf automatically. Checking whether the generated files information agrees with your hardware setup, if not, you should modify to your specific requirements. Do not forget to confirm that dahdi-channels.conf is included in chan\_dahdi.conf, if not, run command:

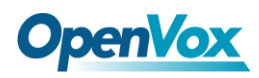

#### **# echo "#include dahdi-channels.conf" >>**

#### **/etc/asterisk/chan\_dahdi.conf**

A part of system.conf which is one of the basic configuration files is

displayed as follows:

```
# Autogenerated by /usr/sbin/dahdi_genconf on Thu Sep 29 15:01:02 2011 # If you edit this file and execute /usr/sbin/dahdi_genconf again, # your manual changes will be LOST. # Dahdi Configuration File #
# This file is parsed by the Dahdi Configurator, dahdi_cfg #
# Span 1: B4/0/1 "B4XXP (PCI) Card 0 Span 1" (MASTER) RED span=1,1,0,ccs,ami # termtype: te bchan=1-2 hardhdlc=3 # Span 2: B4/0/2 "B4XXP (PCI) Card 0 Span 2" RED span=2,2,0,ccs,ami # termtype: te bchan=4-5 hardhdlc=6 # Global data loadzone = us defaultzone = us
```
**Figure 8 A part of system.conf**

#### **2. Country mode modification**

In order to match your country mode, it is need to change parameters

loadzone and defaultzone to your country. For example, your system is in

CHINA, you would like them change to:

**loadzone = cn** 

#### **defaultzone = cn**

<u>ta a s</u>

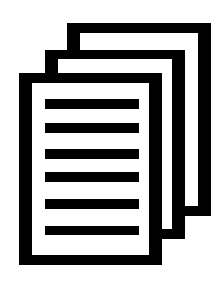

Some zonedata is available in the file ../dahdi-XX/tools/zonedata.c, you can refer to it to match your country mode. Meanwhile, you also need to modify another parameter which is in file

/etc/asterisk/indications.conf.

#### **country=cn**

A part of file /etc/asterisk/dahdi-channels.conf is showed as below. (Modification, if it is not agree with the hardware setup. Here is an example that assumes port 1 is set to TE mode, port 2 are set to NT mode.)

```
; Autogenerated by /usr/sbin/dahdi_genconf on Thu Sep 29 15:01:02 2011 ; If you edit this file and execute /usr/sbin/dahdi_genconf again, ; your manual changes will be LOST. ; Dahdi Channels Configurations (chan_dahdi.conf) ;
; This is not intended to be a complete chan_dahdi.conf. Rather, it is intended ; to be #include-d by /etc/chan_dahdi.conf that will include the global settings ;
; Span 1: B4/0/1 "B4XXP (PCI) Card 0 Span 1" (MASTER) RED group=0,11 context=from-isdn switchtype = euroisdn signalling = bri_cpe_ptmp channel => 1-2 context = default group = 63 ; Span 2: B4/0/2 "B4XXP (PCI) Card 0 Span 2" RED group=0,12 context=from-internal switchtype = euroisdn signalling = bri_net_ptmp channel => 4-5 context = default group = 63
```
#### **Figure 9 A part of dahdi-channels.conf**

m

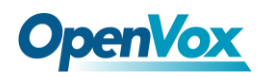

#### **3. Asterisk initiation**

Execute a command to start Asterisk:

#### **# asterisk -vvvvvvgc**

If Asterisk is already activate, run "asterisk –r" instead.

In the CLI, please run the following commands

"dahdi show channels" and "pri show spans"**:**

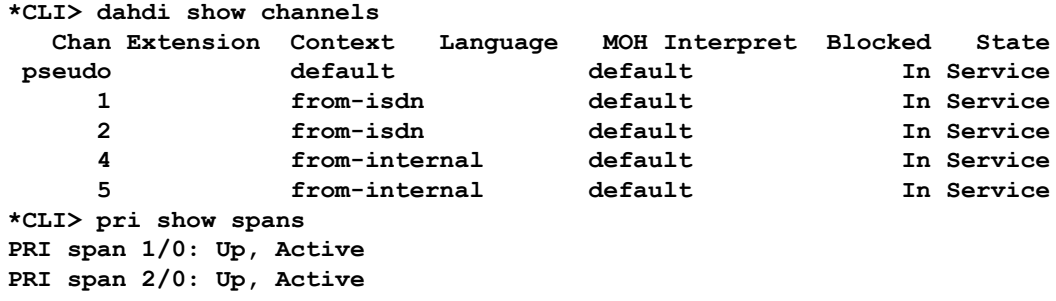

#### **Figure 10 channels and spans show**

If you can see the span is up, active and not "In Alarm", it means successful installation. Otherwise, please check the setting files and physical connections.

#### **4. Dialplan edit**

You should make sure that the context **"**from-isdn**"** and **"**from-internal**"** are in extensions.conf. Here a simple example is given.

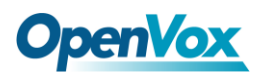

#### **# vim /etc/asterisk/extensions.conf**

```
[from-isdn] exten => s,1,Dial(SIP/100,,r) exten => s,n,Hangup() [from-internal] exten => _X.,1,Dial(dahdi/1/${EXTEN},,r) ext{en} \Rightarrow \mathbf{X}., n, Hangup()
exten => _0XX,1,Dial(dahdi/${EXTEN:1},,r) ext{en} \Rightarrow \_0XX, n, Hangup()
```
#### **Figure 11 dialplan**

After saving your dialplan, please run "asterisk  $-r$ ", then execute "reload" in the CLI. Now you are able to make calls. The above dialplan achieves that:

- $\triangleright$  If there is a call from the ISDN line, Asterisk will transfer to SIP extension 100, then the SIP phone rings;
- $\triangleright$  If SIP extension 100 dials any phone number, Asterisk will transfer to the destination phone through the first channel.
- $\triangleright$  If SIP extension 100 dials any channel number, Asterisk will transfer to the destination ISDN phone which connects to the channel.

 $26$ 

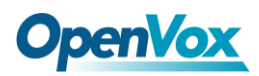

# <span id="page-27-0"></span>**Chapter 4 Reference**

[www.OpenVox.cn](http://www.openvox.cn/) [www.digium.com](http://www.digium.com/) [www.asterisk.org](http://www.asterisk.org/) [www.voip-info.org](http://www.voip-info.org/) [www.asteriskguru.com](http://www.asteriskguru.com/)

### **Tips**

Any questions during installation please consult in our forum or look up for answers from the following websites:

**[Forum](http://bbs.openvox.cn/)**

**[wiki](http://wiki.openvox.cn/index.php/%E9%A6%96%E9%A1%B5)**

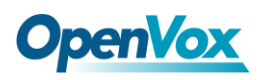

## <span id="page-28-0"></span>**Appendix A Specifications**

#### • **Weight and size**

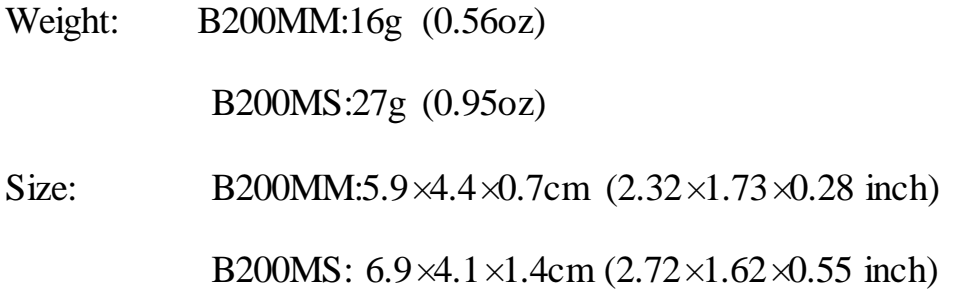

#### • **Interfaces**

PCI Bus: 3.3V Mini PCI type III

Local Loop Access:RJ-45 ports used on certain ISDN S/T/U interfaces

#### • **Environment**

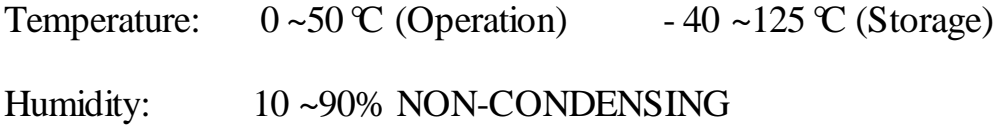

#### • **Power consumption**

Voltage: 3.3V/ 38V (NT only)

Power Dissipation Max: 0.44W /4.4W

#### • **Hardware and software requirements**

RAM 32+ MB

Linux kernel 2.6.X

#### CPU 200+ MHZ

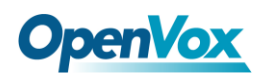

## <span id="page-29-0"></span>**Appendix B PIN Assignments**

Basic Rate ISDN lines can use straight ("flat") modular cable if necessary.

However, twisted-pair are more often used.

ISDN U-interface

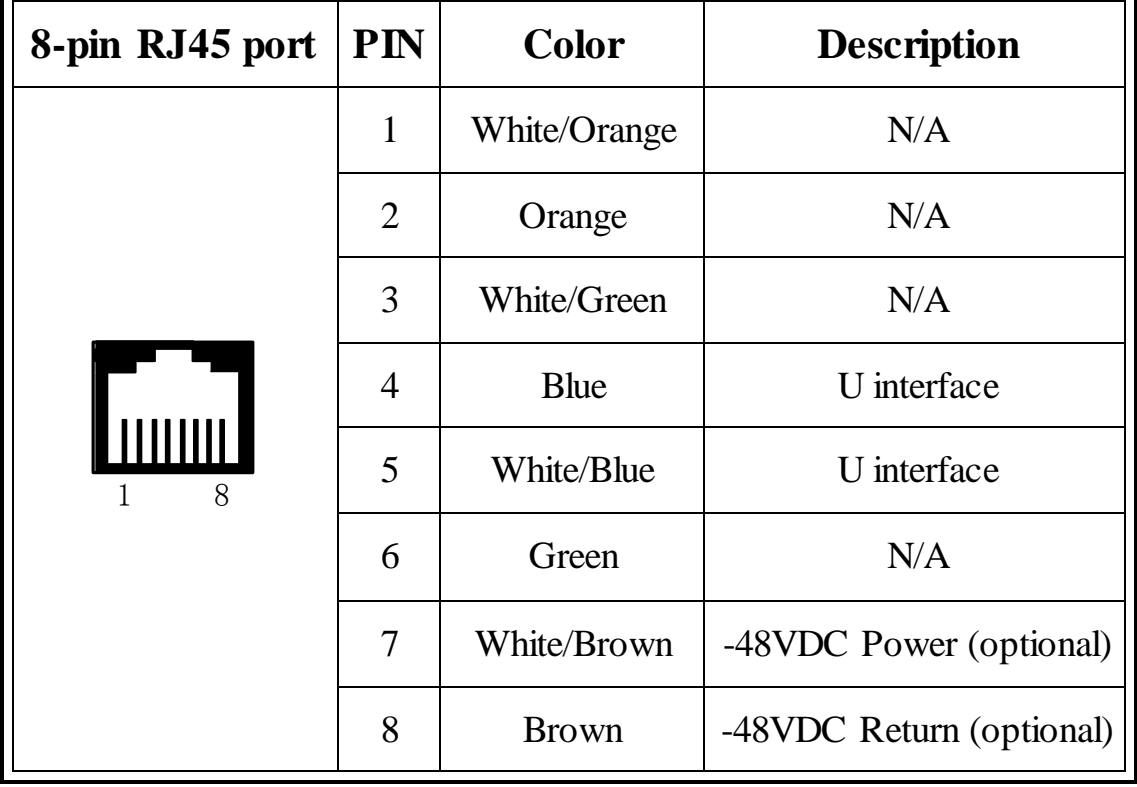

The U-Interface is most commonly used in North American Basic Rate ISDN systems. The U-Interface is an 8-conductor, modular, RJ-45 jack. The center two pins (pin 4 and 5) are used for the 2-wire loop. The wiring of pin 4 and pin 5 **are not** polarity sensitive (e.g. 4 and 5 may be crossed). Optional -48 VDC power may be utilized on RJ-45 pins 7 and 8. This can be used to power the NT-1 and TE equipments if sufficient power is

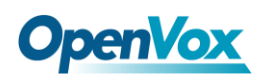

available. In most cases, power is **not provided** from the telephone

company.

## ● BRI S-Interface

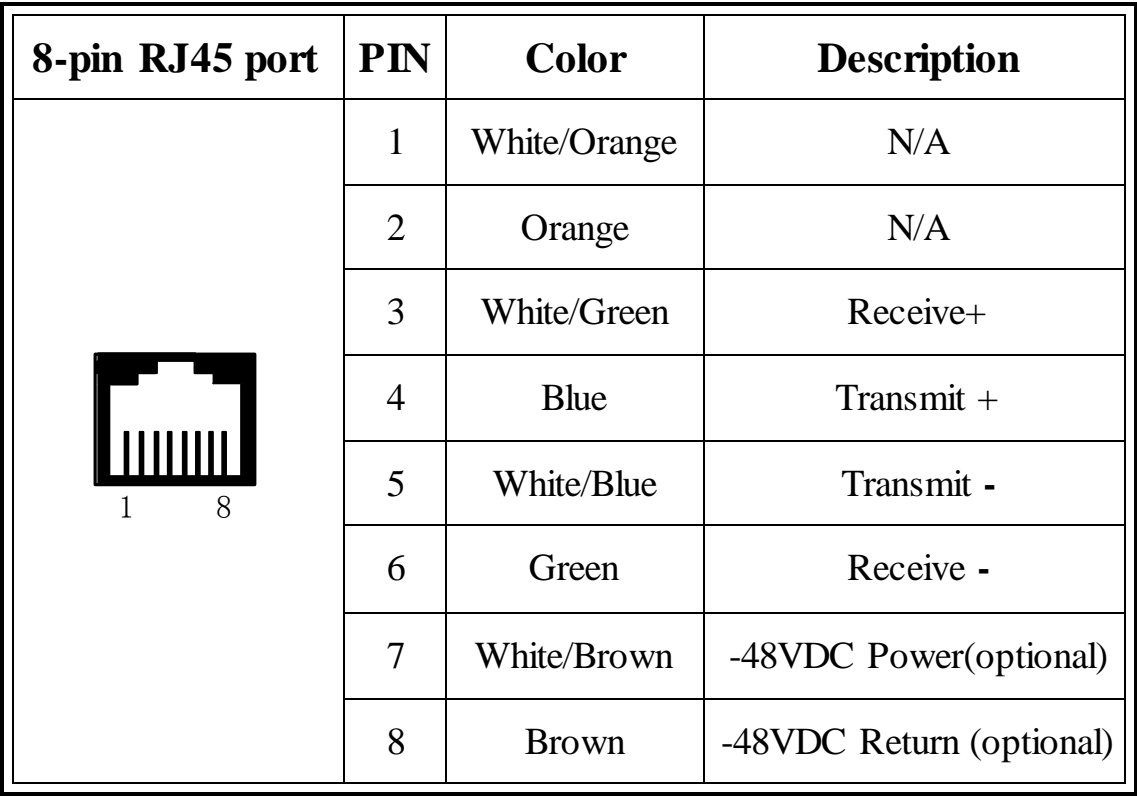

The BRI S-Interface is a 4-wire interface, with separate Transmit and Receive pairs. It can be operated in four modes:

- $\triangleright$  Point-to-Point Mode allows one logical terminal that may be up to 1 KM from the NT-1
- $\triangleright$  Short Passive Bus Mode allows connection of up to 8 terminals in parallel on the S/T bus. The terminals can be within 100 to 200 meters from the NT-1.

OpenVox Communication Co. LTD.

- Extended Passive Bus Mode allows connection to 8 terminals at distances of up to 500 meters from the NT-1.
- $\triangleright$  Star Bus Mode allows interconnection of up to 8 terminals to a central NT-1. Each terminal can be up to 1 KM from the NT-1.
	- $\Diamond$  The NT-1 unit has configurable jumpers to apply a 100-ohm termination to the S-Interface signal pairs. Usually, these jumpers will be in. Rules of termination is similar to that of the SCSI-bus: the NT-1 will have 100-ohm terminators applied, and the farthest TE1/TA device will have 100-ohm terminators.
	- $\Diamond$  Optional power to the NT-1 can be applied from pins 7 and 8 of the S-Interface RJ-45 jack. This is usually not used.
	- $\Diamond$  Many NT-1 units provide "phantom-power" (sealing current) between the transmit (4,5) and receive (3,6) leads. In these cases, the Transmit (4,5) leads will be negative with respect to the Receive (3,6) leads. This is often selectable in the NT-1. Whenever possible, it is recommended that this option be disabled. As a general rule-of-thumb, most PC cards, routers, and other data communications equipment do not require power from the S/T interface. ISDN telephones usually require power from the S/T interface.
	- $\Diamond$  Most NT-1 units will ship with a wall-mount transformer power supply for the NT-1.